## **MISSION-CRITICAL DATABASE PERFORMANCE: INTEL XEON PROCESSOR E7 V2 FAMILY VS. IBM POWER7+**

# Up to 5.7x performance per system watt per dollar

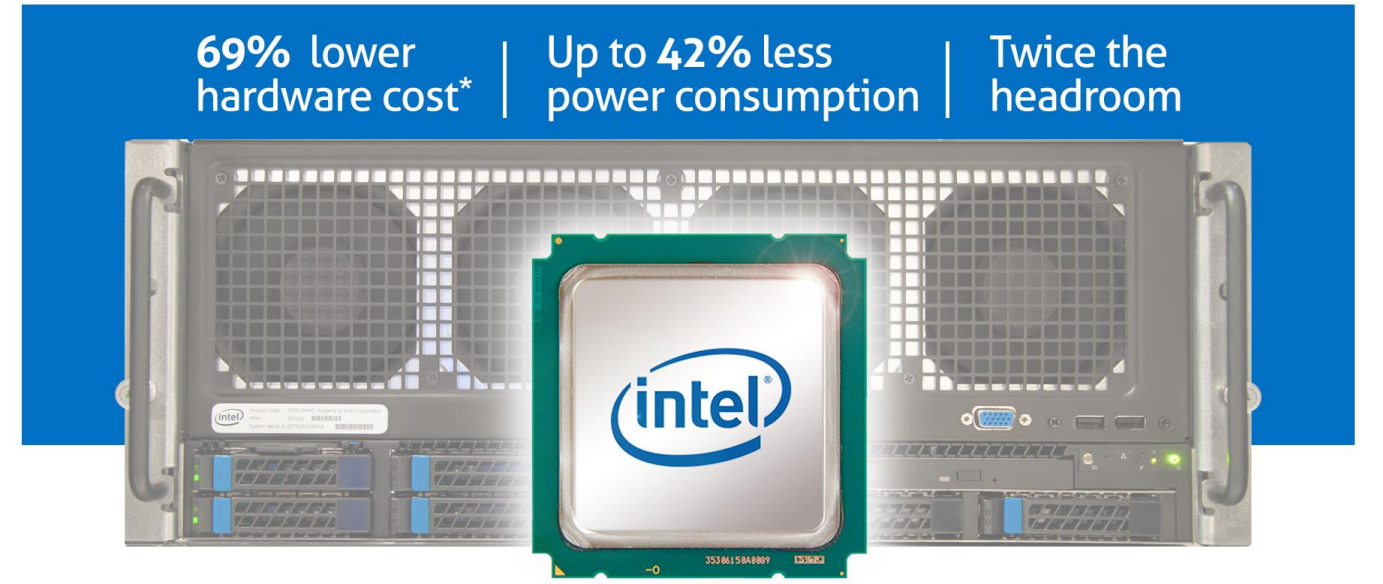

## on an Intel®Xeon®processor E7-4890 v2 -based server versus an IBM®POWER7+<sup>™</sup>processor-based server running large, mission-critical workloads

Your large databases are not just part of your business; they are vital to operation day in and day out. For these mission-critical workloads, not just any hardware will do. You need reliable, high-performing systems to power these database applications and ensure employees and customers can complete the tasks that they need to.

High-performance processors can ensure the performance you need, but which performs the best, saves on acquisition costs, reduces power consumption, and leaves headroom for future growth? In our labs at Principled Technologies, we compared two systems based on high-performance processors: a new four-socket Intel Xeon processor E7-4890 v2-based server versus an IBM POWER7+ processor-based system. Running bare-metal Oracle® Database 12c workloads, the Intel Xeon processor-based system outperformed the IBM POWER7+ system by 15.9 percent in our tests. What's more, the better-performing Intel Xeon processor-based system costs 69.4 percent less, used up to 42.0 percent less idle power, and used 33.5 percent less active power, while leaving twice the headroom for future growth. All these factors lead to a 5.7x performance per system watt per dollar advantage.

These results show that servers harnessing the new Intel Xeon processor E7 v2 family can deliver the high performance per system watt per dollar you demand for your large, mission-critical databases while helping your bottom line.

\* Reflects price estimates Intel provided.

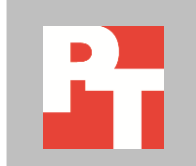

## **MORE PERFORMANCE MEANS BETTER BUSINESS**

Customers and employees alike need to access your critical databases without waiting. By maximizing the performance of your infrastructure, you ensure that business keeps moving as quickly as possible. This has the potential to lead to such benefits as increased user satisfaction, larger profits, and even decreased infrastructure costs as you eliminate underperforming hardware.

These critical databases need specialized, reliable processing hardware that can deliver the highest performance possible. To help determine the performance, power consumption, and processor headroom that certain processor architecture might bring to your Oracle Database environment, we compared the Intel Xeon processor E7-4890 v2 against the IBM POWER7+ using a supply chain warehouse OLTP database workload on Oracle Database 12c. We used the open-source HammerDB utility as our test tool.

For system configuration information, see [Appendix A.](#page-6-0) To learn how we tested, see our step-by-step details in [Appendix B.](#page-9-0)

## **And the winner is…**

In our lab tests, the Intel Xeon processor E7-4890 v2-powered server outperformed the IBM POWER7+ processor-based system. The Intel Xeon processor system was able to handle 1.16 times the number of Oracle transactions per minute that the IBM POWER7+ system could handle (see Figure 1). This means that the Intel Xeon processor E7 v2 family-based server delivered 15.9 percent more performance than the IBM POWER7+ system for the Oracle database in our tests.

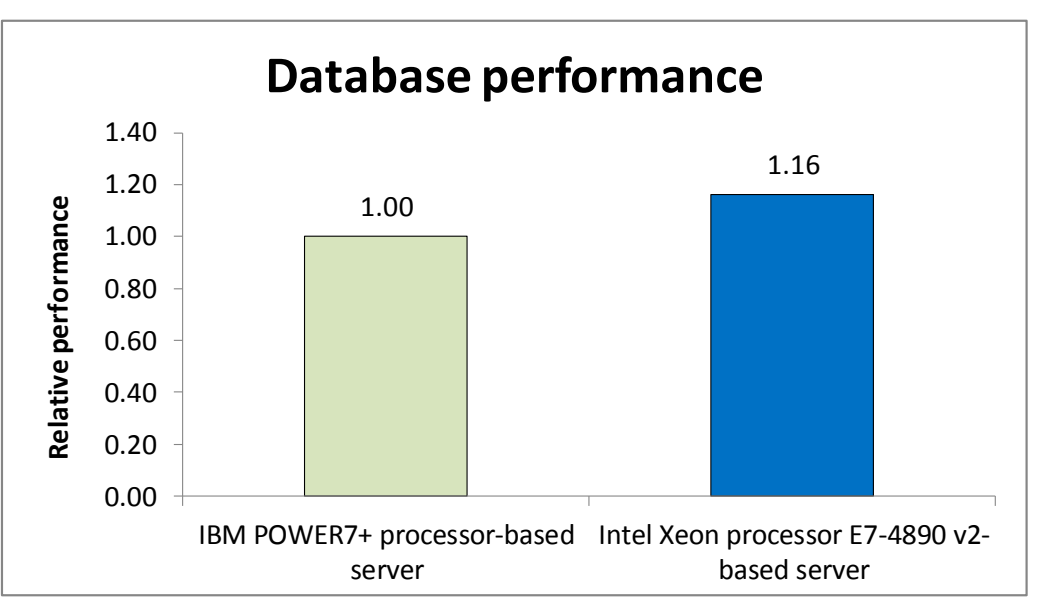

**Figure 1: The Intel Xeon processor E7-4890 v2 powered server delivered 15.9 percent more database performance than the IBM POWER7+-based server delivered.**

## **Factoring in system cost**

Increased performance for critical database workloads is important, but at what cost does that large increase come? In this case, the high-performing Intel Xeon processor E7-4890 v2-based server would cost significantly less—69.4 percent less than its lower-performing competitor. Figure 2 compares the estimated price for the configured four-socket Intel Xeon processor E7-4890 v2-powered server compared to the IBM Power 750 Express server with IBM POWER7+ 4.0 GHz processors.<sup>1</sup> These prices give Intel Xeon processor E7-4890 v2-powered server a 3.2x advantage in reducing acquisition cost, which frees up money for other efforts.

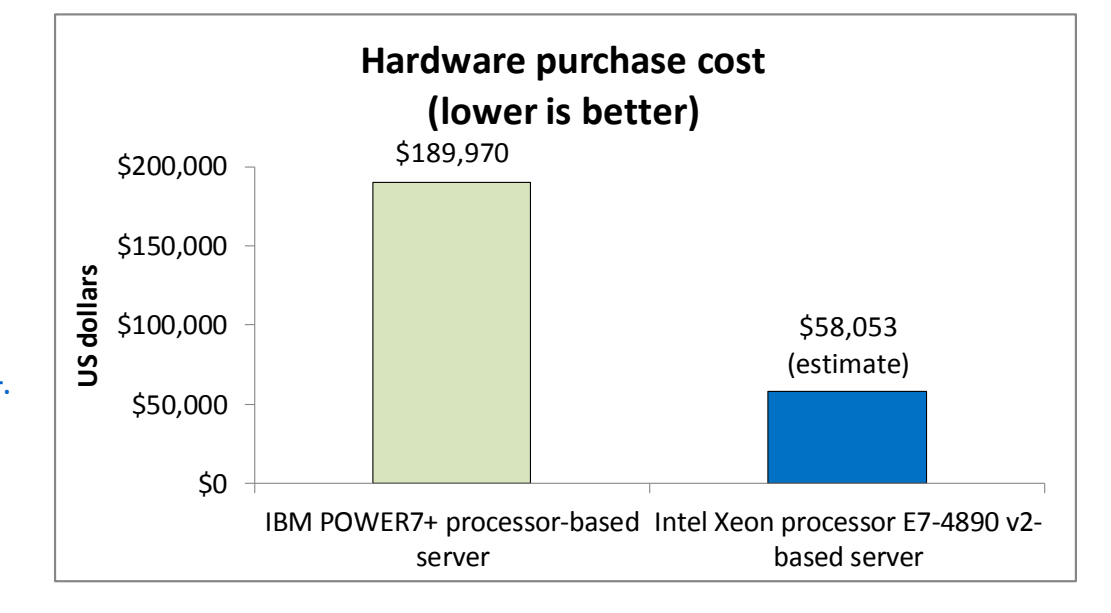

**Figure 2: The Intel Xeon processor E7-4890 v2 powered server would cost an estimated 69.4 percent less to purchase than the IBM POWER7+-based server.**

l

## **Don't forget to look at power consumption**

The cost of powering high-performance hardware day in and day out has a great effect on your ongoing operating expenses. The lower the power consumption, the better for your budget. While we ran our tests on the systems, we recorded the power they consumed both while idle and while running our Oracle Database 12c workload.

As Figure 3 shows, the Intel Xeon processor E7-4890 v2-based server consumed 42.0 percent less power while idle than the IBM POWER7+ processor-based system during a two-minute sampling period.

<sup>&</sup>lt;sup>1</sup> Intel provided the estimated price for the Intel Xeon processor E7-4890 v2-based server. Price of the IBM POWER7+ processorbased server is list price from Avnet, February 2014. Prices do not include tax or shipping.

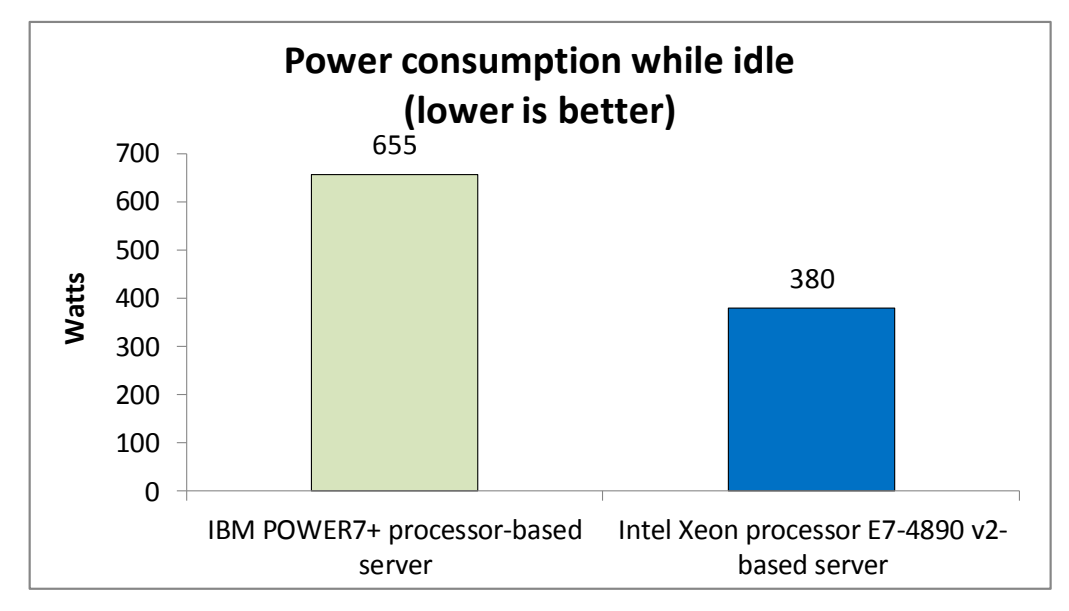

The Intel Xeon processor E7-4890 v2-based server also consumed 33.5 percent less power while running the test workload (see Figure 4).

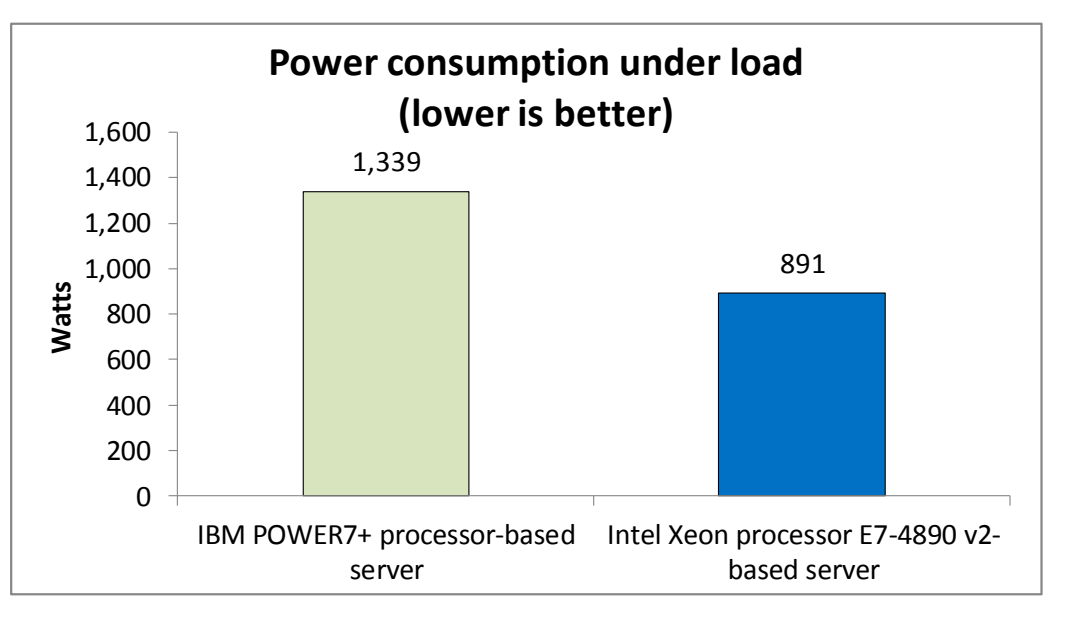

**Figure 3: The Intel Xeon processor E7-4890 v2 powered server consumed 42.0 percent less power than the IBM POWER7+-based server while idle.**

**Figure 4: The Intel Xeon processor E7-4890 v2 powered server consumed 33.5 percent less power than the IBM POWER7+ based server while under load.**

> These results show that you don't have to sacrifice power efficiency to get the best performance out of your critical database workloads. The Intel Xeon processor E7- 4890 v2-based server was able to provide both higher performance and lower power consumption in our tests, which can save you on operating costs.

## **Looking to the future**

The Intel Xeon processor E7-4890 v2-based server delivered 15.9 percent more database performance, but how taxed was the system compared to its competitor?

As Figure 5 shows, The Intel Xeon processor E7-4890 v2-based system ran the workload with an average CPU utilization of 61.5 percent, compared to the IBM POWER7+-based system's 81.0 percent. This means that the Intel Xeon processor-based server had nearly twice the remaining headroom to handle more workloads than the IBM POWER7+-based server. The remaining headroom would allow you to add more workloads as your business grows in the future, without the cost of adding servers to your infrastructure.

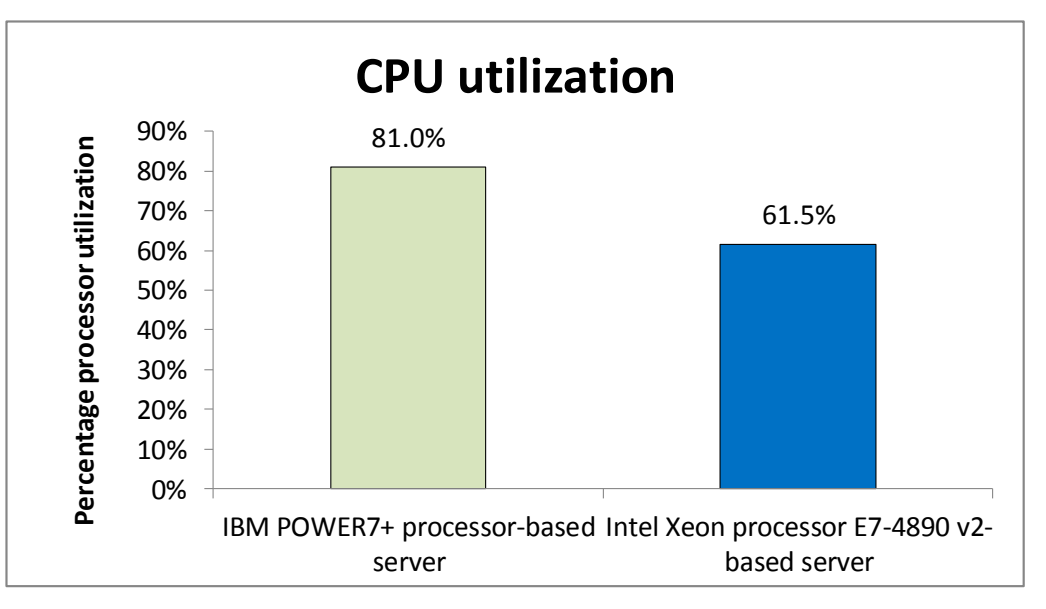

**Figure 5: The Intel Xeon processor E7-4890 v2 powered server handled the workload with nearly twice the headroom of the IBM POWER7+-based server.**

> In addition to increased processor headroom for future growth, the Intel Xeon processor E7-4890 v2-based system supports six times more memory than the IBM Power 750 Express (6 TB vs. 1 TB), which can lead to performance advantages with memory-intensive applications. This increased memory footprint can be particularly beneficial to in-memory applications such as newer analytics and business intelligence programs.

## **WHAT WE TESTED**

## **About the new Intel Xeon processor E7 v2 family**

Intel designed the new Intel Xeon processor E7 v2 family to support missioncritical, high-performance workloads by adding up to 50 percent more cores/threads and 25 percent more cache to provide significant jumps in performance from previous releases. The Intel Xeon processor E7 v2 family provides up to 6TB DDR3 memory, supports up to 24 DDR3 DIMMs per socket, and supports up to 1,600MHz DDR3 speeds to improve performance and increase scalability.

The Intel Xeon processor E7 v2 family supports all the previous reliability, availability, and serviceability features of previous processor releases to support critical workloads. With Intel Run Sure technology, these processors add new RAS features,

including eMCA Gen 1, MCA Recovery – Execution Path, MCA IO, and PCIe Live Error Recovery.

For more information about the Intel Xeon processor E7 v2 product family, visit [www.intel.com/content/www/us/en/processors/xeon/xeon-e7-v2-family-details.html.](http://www.intel.com/content/www/us/en/processors/xeon/xeon-e7-v2-family-details.html)

### **About our test tool, HammerDB**

HammerDB is an open-source benchmark tool that tests the database performance of many leading databases, including Oracle Database, Microsoft® SQL Server®, PostgreSQL, MySQL™, and more. The benchmark includes two built-in workloads derived from industry-standard benchmarks: a transactional (TPC-C-like) workload and a data warehouse (TPCH-like) workload. For this study, we used the transactional workload. Our tests were not official TPC results and are not comparable in any manner.

For more information about HammerDB, visit [hammerora.sourceforge.net.](http://hammerora.sourceforge.net/)

## **IN CONCLUSION**

Choosing the right processor hardware to power your most important database applications can make or break how your business operates. For large, mission-critical databases, high-performance, reliable processors are key to keeping your databases up and running and performing well.

In our hands-on lab tests with large Oracle 12c databases, we found that a foursocket server powered by the Intel Xeon processor E7-4890 v2 delivered dramatically better database performance than an IBM POWER7+ processor-based system, increasing transactions per minute by 15.9 percent. Fewer servers or higher capacity at a 69.4 percent lower acquisition cost enables IT use the savings and innovate in other areas. Plus, in our tests the Intel Xeon processor E7-4890 v2-based server used up to 42.0 percent less power while idle and up to 33.5 percent less power while running our database workload, which in a real-world environment would reduce ongoing operational expense for energy. If you put these numbers all together, that equates to a 5.7x performance per steady-state system watt per acquisition dollar advantage – a key metric to ensure your datacenter space is efficient. The Intel Xeon processor E7 v2 family-based system also left twice the processor headroom to allow for future growth.

Selecting systems that can deliver such top-of-the-line performance can ready your business to meet customer needs better, increasing satisfaction to improve your bottom line. Higher performing systems can also reduce the number of servers you need to house, power, and run, which makes your infrastructure more efficient and reliable.

## <span id="page-6-0"></span>**APPENDIX A – SYSTEM CONFIGURATION INFORMATION**

Figure 6 provides detailed configuration information for the test systems.

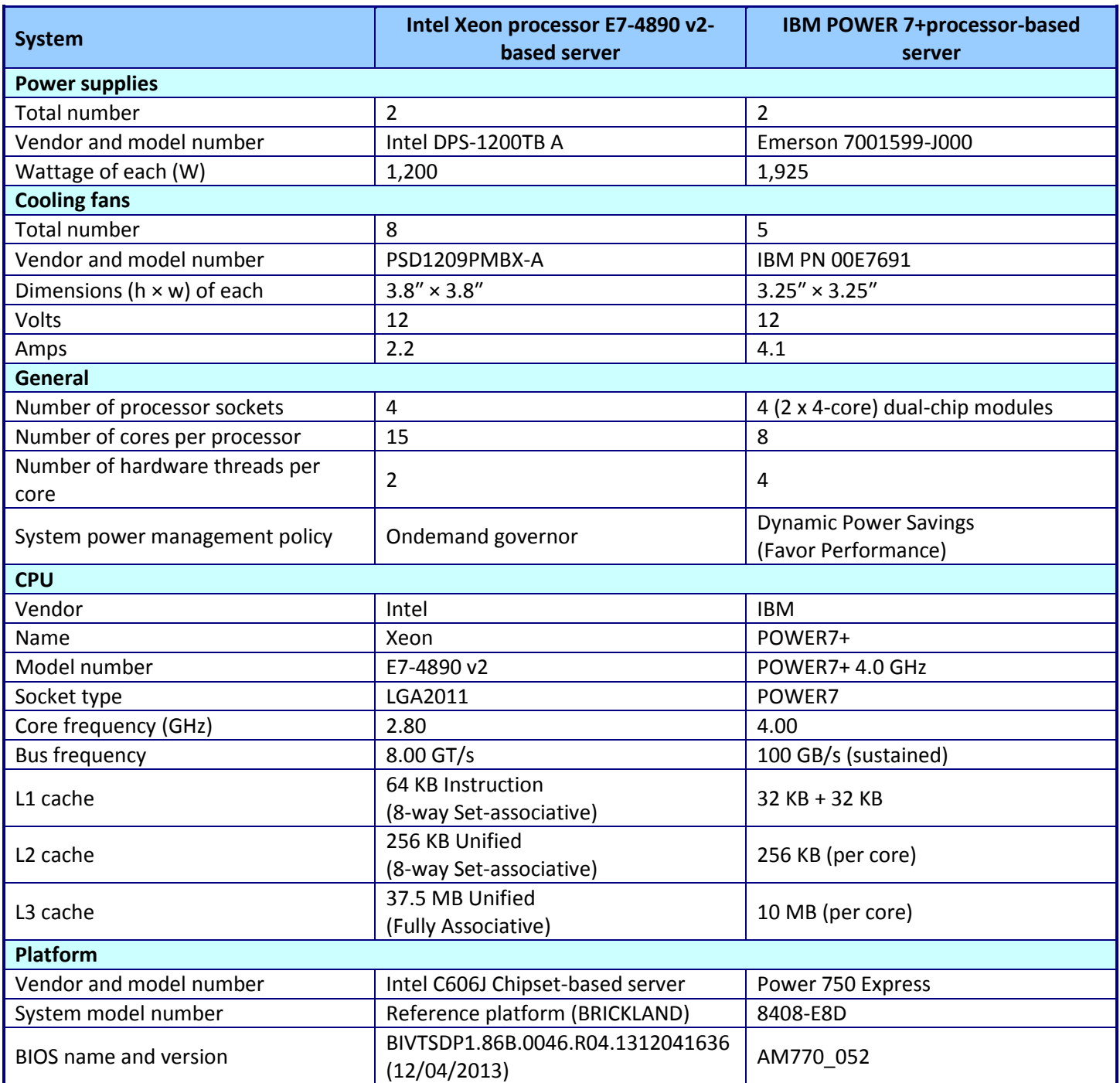

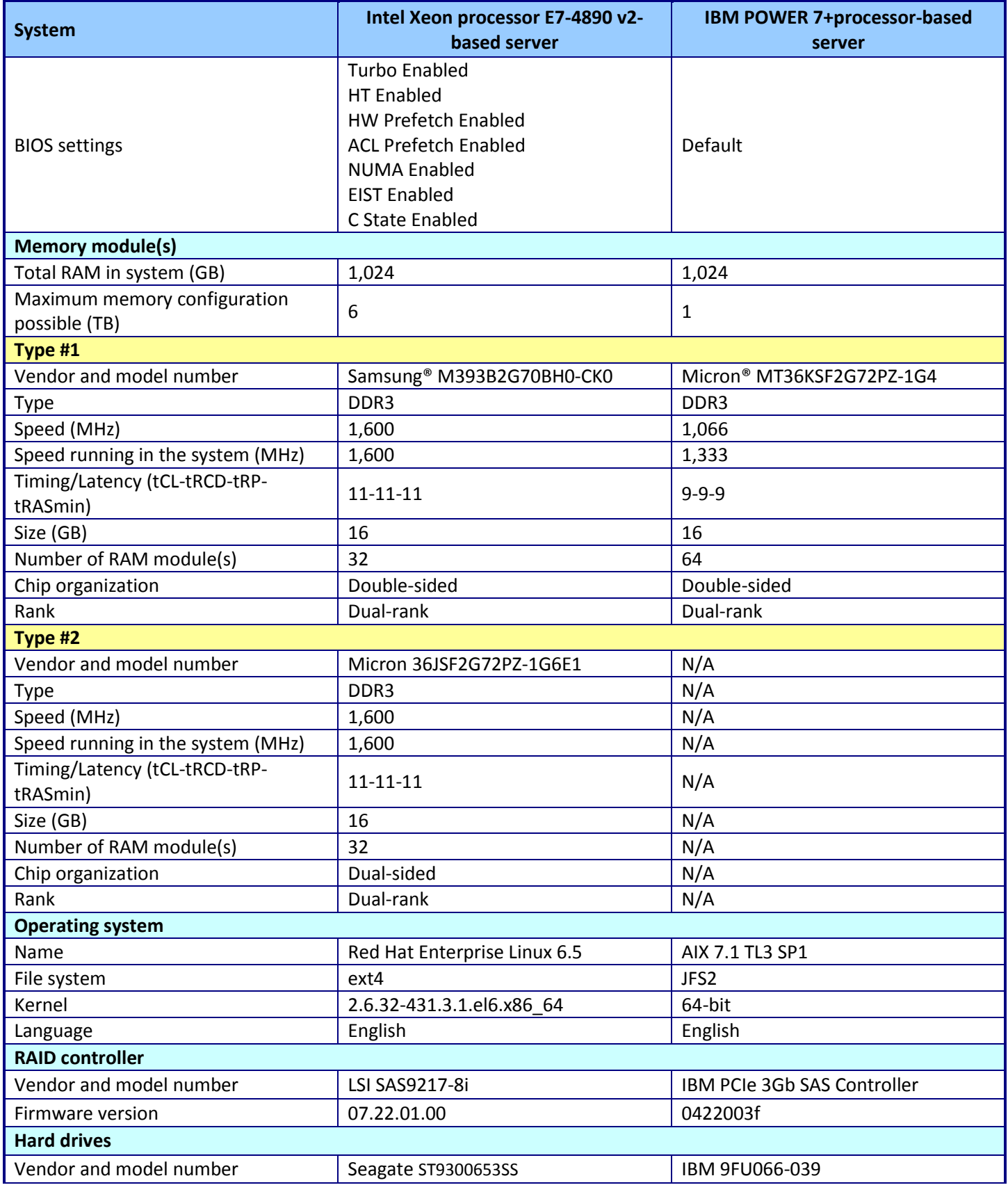

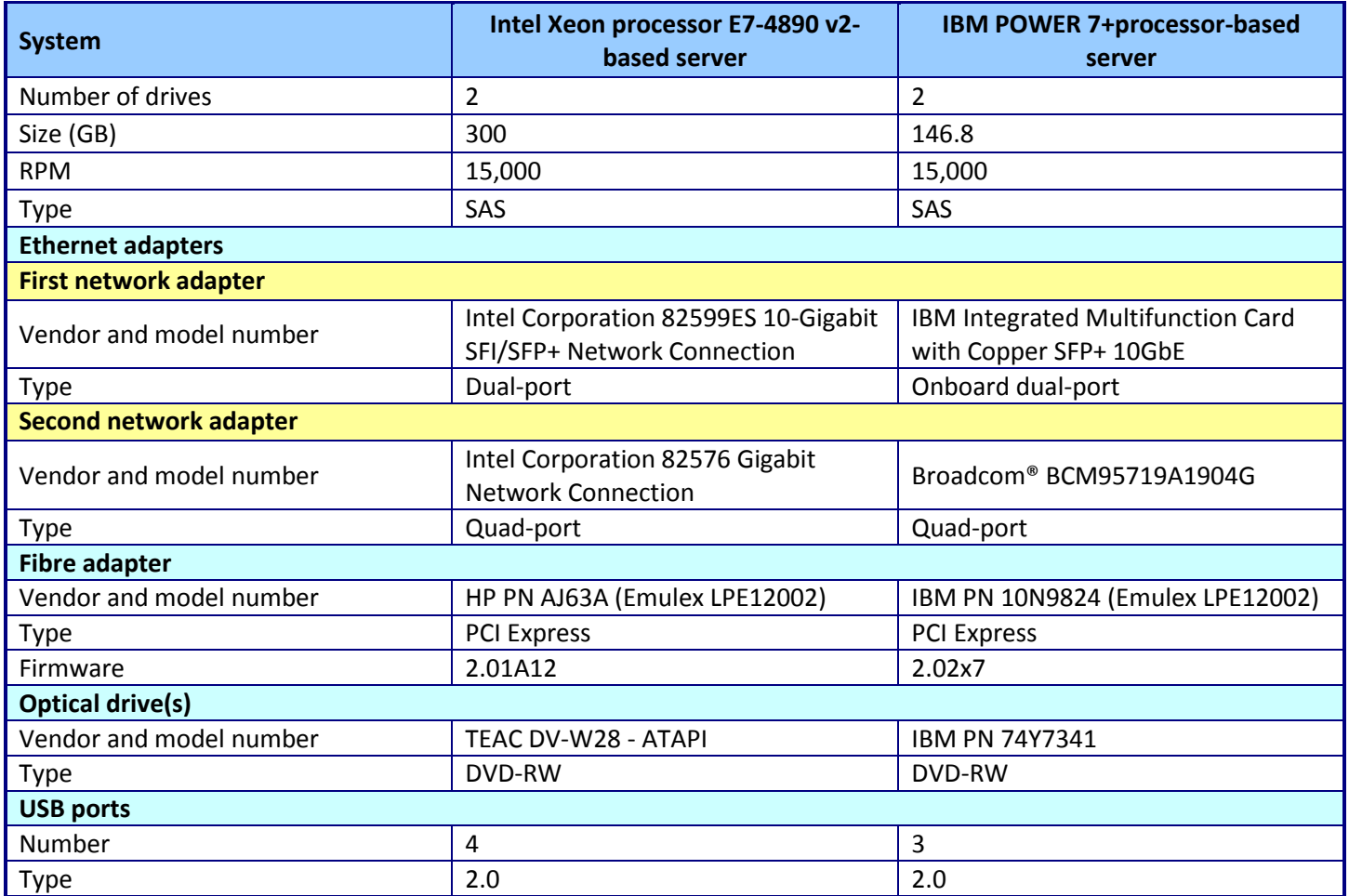

**Figure 6: System configuration information for the test systems.**

## <span id="page-9-0"></span>**APPENDIX B – HOW WE TESTED**

## **Configuring Red Hat Enterprise Linux and Oracle Database 12c**

We installed Red Hat Enterprise Linux on the Intel server, then configured settings as we specify below. Screen outputs are in grey boxes.

```
1. Disable SELINUX.
          vi /etc/selinux/config 
         SELINUX=disabled
2. Disable the firewall for IPv4 and IPv6.
          chkconfig iptables off
          chkconfig ip6tables off
3. To update the operating system packages, type the following:
          yum update -y
Installed:
   kernel.x86_64 0:2.6.32-431.3.1.el6
```
#### Updated:

```
 ca-certificates.noarch 0:2013.1.95-65.1.el6_5
 dmidecode.x86_64 1:2.11-2.el6_1
 dracut.noarch 0:004-336.el6_5.2
 dracut-kernel.noarch 0:004-336.el6_5.2
 ethtool.x86_64 2:3.5-1.2.el6_5
 kernel-firmware.noarch 0:2.6.32-431.3.1.el6
 nspr.x86_64 0:4.10.2-1.el6_5
 nss.x86_64 0:3.15.3-3.el6_5
 nss-sysinit.x86_64 0:3.15.3-3.el6_5
 nss-tools.x86_64 0:3.15.3-3.el6_5
 nss-util.x86_64 0:3.15.3-1.el6_5
 openldap.x86_64 0:2.4.23-34.el6_5.1
 openssl.x86_64 0:1.0.1e-16.el6_5.4
 p11-kit.x86_64 0:0.18.5-2.el6_5.2
 p11-kit-trust.x86_64 0:0.18.5-2.el6_5.2
 python.x86_64 0:2.6.6-52.el6
 python-libs.x86_64 0:2.6.6-52.el6
 tzdata.noarch 0:2013i-2.el6
 yum.noarch 0:3.2.29-43.el6_5
 yum-rhn-plugin.noarch 0:0.9.1-49.el6
```
#### 4. To install additional packages, type the following commands:

yum install -y acpid cpuspeed wget vim nfs-utils openssh-clients man

lsscsi unzip smartmontools numactl ipmitool OpenIPMI

#### 5. Reboot the server.

reboot

6. Install additional packages with the following commands:

yum install  $-y \backslash$ 

```
binutils \
        compat-libcap1 \
        compat-libstdc++-33 \
        compat-libstdc++-33.i686 \
        \text{gcc} \
        qcc-c++ \
        glibc \
        glibc.i686 \
        glibc-devel \
        glibc-devel.i686 \
        ksh \ \ \ \ \ \ \ \libgcc \
        libgcc.i686 \
        libstdc++ \
        libstdc++.i686 \
        libstdc++-devel \
        libstdc++-devel.i686 \
        libaio \
        libaio.i686 \
        libaio-devel \
        libaio-devel.i686 \
        libXext \
        libXext.i686 \
        libXtst \
        libXtst.i686 \
        libX11 \ \ \ \ \ \ \ \ \ \ \libX11.i686 \
        libXau \
        libXau.i686 \
        libxcb \
        libxcb.i686 \
        libXi \
        libXi.i686 \
        make \
        sysstat \
        unixODBC \
        unixODBC-devel \
        xorg-x11-xauth \
        xorg-x11-utils
7. Edit the sysctl file.
```

```
vim /etc/sysctl.conf
```

```
fs.file-max = 6815744
kernel.sem = 250 32000 100 128
kernel.shmmni = 4096
kernel.shmall = 1073741824
kernel.shmmax = 4398046511104
net.core.rmem_default = 262144
net.core.rmem max = 4194304net.core.wmem_default = 262144
net.core.wmem_max = 1048576
fs.aio-max-nr = 1048576
net.ipv4.ip_local_port_range = 9000 65500
vm.nr hugepages = 262144
vm.hugetlb_shm_group = 54321
8. Apply the changes with the following command:
         sysctl -p
9. Edit the security limits configuration.
        vim /etc/security/limits.conf
oracle soft nofile 1024
oracle hard nofile 65536
oracle soft nproc 2047
oracle hard nproc 16384
oracle soft stack 10240
oracle hard stack 32768
oracle soft memlock 536870912
oracle hard memlock 536870912
10. Add the necessary groups and users.
         groupadd -g 54321 oinstall
         groupadd -g 54322 dba
         groupadd -g 54323 oper
         useradd -u 54321 -g oinstall -G dba, oper oracle
11. Modify the password for the Oracle user.
         passwd oracle
Changing password for user oracle.
New password: 
Retype new password: 
passwd: all authentication tokens updated successfully.
12. Edit the hosts file.
```

```
vim /etc/hosts
```
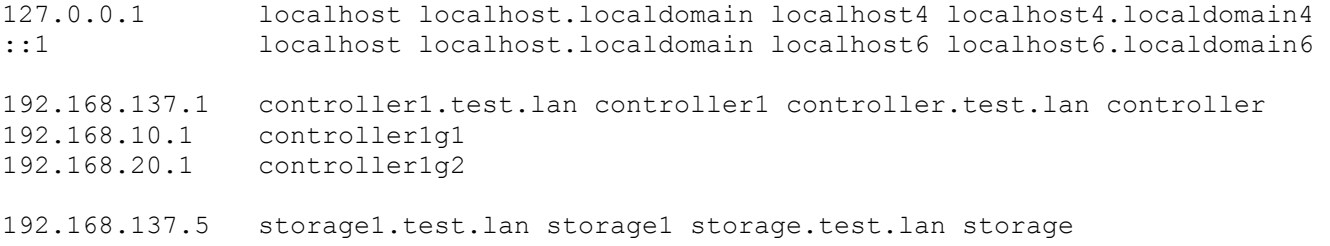

```
192.168.10.5 storage10g1.test.lan storage10g1
192.168.20.5 storage10g2.test.lan storage10g2
192.168.137.11 intel1.test.lan intel1
192.168.10.11 intel10g1.test.lan intel10g1 intel.test.lan intel tpcc1.test.lan tpcc1
192.168.20.11 intel10g2.test.lan intel10g2
192.168.137.21 ibm1.test.lan ibm1
192.168.10.21 ibm10g1.test.lan ibm10g1 ibm.test.lan ibm
192.168.20.21 ibm10g2.test.lan ibm10g1
192.168.137.100 hammerdb1.test.lan hammerdb1
192.168.10.100 hammerdb10g1.test.lan hammerdb10g1 hammerdb.test.lan hammerdb
192.168.20.100 hammerdb10g2.test.lan hammerdb10g2
13. Edit the 90-nproc.conf file.
        vim /etc/security/limits.d/90-nproc.conf
```
Modifying this line:

\* soft nproc 1024

To reflect this change:

\* - nproc 16384

#### 14. Create a logical volume.

lvcreate -L 30G -n lv\_u01 vg\_intel

Logical volume "lv u01" created

#### 15. Make the file system and modify /etc/fstab.

mkfs.ext4 -L /u01 /dev/vg\_intel/lv\_u01

```
vim /etc/fstab
```

```
/dev/mapper/vg_intel-lv_u01 /u01 ext4 defaults 1 2
storage10g2:/intel/fra /u01/app/oracle/fast_recovery_area nfs 
rw,bg,hard,nointr,rsize=65536,wsize=65536,tcp,actimeo=0,vers=3,timeo=600 0 0
storage10g2:/share /mnt/share nfs
rw,bg,hard,nointr,rsize=65536,wsize=65536,tcp,actimeo=0,vers=3,timeo=600 0 0
```
#### 16. Create folders and set permissions for Oracle installation.

```
mkdir /u01
mount /u01
mkdir -p /u01/app/oracle/flash_recovery_area
mount /u01/app/oracle/flash_recovery_area
chown -R oracle:oinstall /u01
chmod -R 775 /u01/
```
#### 17. Edit the profile file to set environment variables.

vim /home/oracle/.bash\_profile

```
# Oracle Settings
export TMP=/tmp
export TMPDIR=$TMP
```

```
export ORACLE HOSTNAME=intel.test.lan
export ORACLE_BASE=/u01/app/oracle
export GRID HOME=$ORACLE BASE/product/12.1.0/grid
export DB HOME=$ORACLE BASE/product/12.1.0/dbhome 1
export ORACLE_HOME=$DB_HOME
export ORACLE_SID=tpcc1
export ORACLE_TERM=xterm
export BASE_PATH=/usr/sbin:$PATH
export PATH=$ORACLE_HOME/bin:$BASE_PATH
export LD_LIBRARY_PATH=$ORACLE_HOME/lib:/lib:/usr/lib
export CLASSPATH=$ORACLE_HOME/JRE:$ORACLE_HOME/jlib:$ORACLE_HOME/rdbms/jlib
alias grid_env='. /home/oracle/grid_env'
alias db env='. /home/oracle/db env'
```
18. Edit the grid\_env file, and adjust additional variables:

```
vim /home/oracle/grid_env
export ORACLE_SID=+ASM
export ORACLE HOME=$GRID HOME
export PATH=$ORACLE_HOME/bin:$BASE_PATH
export LD_LIBRARY_PATH=$ORACLE_HOME/lib:/lib:/usr/lib
export CLASSPATH=$ORACLE_HOME/JRE:$ORACLE_HOME/jlib:$ORACLE_HOME/rdbms/jlib
```
19. Edit the db env file, and adjust additional variables:

```
vim /home/oracle/db_env
export ORACLE_SID=tpcc1
export ORACLE_HOME=$DB_HOME
export PATH=$ORACLE_HOME/bin:$BASE_PATH
export LD LIBRARY PATH=$ORACLE HOME/lib:/lib:/usr/lib
export CLASSPATH=$ORACLE_HOME/JRE:$ORACLE_HOME/jlib:$ORACLE_HOME/rdbms/jlib
20. Edit the scsi id file.
         echo "options=-g" > /etc/scsi_id.config
21. Edit the 99-oracle-asmdevices rules file.
         vim /etc/udev/rules.d/99-oracle-asmdevices.rules
KERNEL=="sd*[a-z]", SUBSYSTEM=="block", ENV{DEVTYPE}=="disk", 
ENV{ID SERIAL}=="3600144f07c620b00000052f362ba021e", NAME+="oracleasm/intel redo 0 10",
OWNER="oracle", GROUP="dba", MODE="0660"
KERNEL=="sd*[a-z]", SUBSYSTEM=="block", ENV{DEVTYPE}=="disk", 
ENV{ID SERIAL}=="3600144f07c620b00000052f362bb0220", NAME+="oracleasm/intel redo 1 10",
OWNER="oracle", GROUP="dba", MODE="0660"
KERNEL=="sd*[a-z]", SUBSYSTEM=="block", ENV{DEVTYPE}=="disk", 
ENV{ID SERIAL}=="3600144f07c620b00000052f362bb0222", NAME+="oracleasm/intel redo 0 11",
OWNER="oracle", GROUP="dba", MODE="0660"
KERNEL=="sd*[a-z]", SUBSYSTEM=="block", ENV{DEVTYPE}=="disk", 
ENV{ID SERIAL}=="3600144f07c620b00000052f362bc0224", NAME+="oracleasm/intel redo 1 11",
OWNER="oracle", GROUP="dba", MODE="0660"
KERNEL=="sd*[a-z]", SUBSYSTEM=="block", ENV{DEVTYPE}=="disk",
```
ENV{ID SERIAL}=="3600144f07c620b00000052f362bc0226", NAME+="oracleasm/intel redo 0 12", OWNER="oracle", GROUP="dba", MODE="0660" KERNEL=="sd\*[a-z]", SUBSYSTEM=="block", ENV{DEVTYPE}=="disk", ENV{ID SERIAL}=="3600144f07c620b00000052f362bc0228", NAME+="oracleasm/intel redo 1 12", OWNER="oracle", GROUP="dba", MODE="0660" KERNEL=="sd\*[a-z]", SUBSYSTEM=="block", ENV{DEVTYPE}=="disk", ENV{ID SERIAL}=="3600144f07c620b00000052f362bd022a", NAME+="oracleasm/intel redo 0 13", OWNER="oracle", GROUP="dba", MODE="0660" KERNEL=="sd\*[a-z]", SUBSYSTEM=="block", ENV{DEVTYPE}=="disk", ENV{ID SERIAL}=="3600144f07c620b00000052f362bd022c", NAME+="oracleasm/intel redo 1 13", OWNER="oracle", GROUP="dba", MODE="0660" KERNEL=="sd\*[a-z]", SUBSYSTEM=="block", ENV{DEVTYPE}=="disk", ENV{ID SERIAL}=="3600144f07c620b00000052f362be022e", NAME+="oracleasm/intel redo 0 14", OWNER="oracle", GROUP="dba", MODE="0660" KERNEL=="sd\*[a-z]", SUBSYSTEM=="block", ENV{DEVTYPE}=="disk", ENV{ID SERIAL}=="3600144f07c620b00000052f362be0230", NAME+="oracleasm/intel redo 1 14", OWNER="oracle", GROUP="dba", MODE="0660" KERNEL=="sd\*[a-z]", SUBSYSTEM=="block", ENV{DEVTYPE}=="disk", ENV{ID SERIAL}=="3600144f07c620b00000052f362bf0232", NAME+="oracleasm/intel redo 0 15", OWNER="oracle", GROUP="dba", MODE="0660" KERNEL=="sd\*[a-z]", SUBSYSTEM=="block", ENV{DEVTYPE}=="disk", ENV{ID SERIAL}=="3600144f07c620b00000052f362bf0234", NAME+="oracleasm/intel redo 1 15", OWNER="oracle", GROUP="dba", MODE="0660" KERNEL=="sd\*[a-z]", SUBSYSTEM=="block", ENV{DEVTYPE}=="disk", ENV{ID SERIAL}=="3600144f07c620b00000052f4773c0236", NAME+="oracleasm/intel data 0 0", OWNER="oracle", GROUP="dba", MODE="0660" KERNEL=="sd\*[a-z]", SUBSYSTEM=="block", ENV{DEVTYPE}=="disk", ENV{ID SERIAL} == "3600144f07c620b00000052f4773c0238", NAME+="oracleasm/intel data 1 0", OWNER="oracle", GROUP="dba", MODE="0660" KERNEL=="sd\*[a-z]", SUBSYSTEM=="block", ENV{DEVTYPE}=="disk", ENV{ID SERIAL}=="3600144f07c620b00000052f4773d023a", NAME+="oracleasm/intel data 0 1", OWNER="oracle", GROUP="dba", MODE="0660" KERNEL=="sd\*[a-z]", SUBSYSTEM=="block", ENV{DEVTYPE}=="disk", ENV{ID SERIAL}=="3600144f07c620b00000052f4773d023c", NAME+="oracleasm/intel data 1 1", OWNER="oracle", GROUP="dba", MODE="0660" KERNEL=="sd\*[a-z]", SUBSYSTEM=="block", ENV{DEVTYPE}=="disk", ENV{ID SERIAL}=="3600144f07c620b00000052f4773e023e", NAME+="oracleasm/intel data 0 2", OWNER="oracle", GROUP="dba", MODE="0660" KERNEL=="sd\*[a-z]", SUBSYSTEM=="block", ENV{DEVTYPE}=="disk", ENV{ID SERIAL}=="3600144f07c620b00000052f4773f0240", NAME+="oracleasm/intel data 1 2", OWNER="oracle", GROUP="dba", MODE="0660" KERNEL=="sd\*[a-z]", SUBSYSTEM=="block", ENV{DEVTYPE}=="disk", ENV{ID SERIAL}=="3600144f07c620b00000052f4773f0242", NAME+="oracleasm/intel data 0 3", OWNER="oracle", GROUP="dba", MODE="0660" KERNEL=="sd\*[a-z]", SUBSYSTEM=="block", ENV{DEVTYPE}=="disk", ENV{ID SERIAL}=="3600144f07c620b00000052f477400244", NAME+="oracleasm/intel data 1 3", OWNER="oracle", GROUP="dba", MODE="0660" KERNEL=="sd\*[a-z]", SUBSYSTEM=="block", ENV{DEVTYPE}=="disk", ENV{ID SERIAL}=="3600144f07c620b00000052f477410246", NAME+="oracleasm/intel data 0 4", OWNER="oracle", GROUP="dba", MODE="0660" KERNEL=="sd\*[a-z]", SUBSYSTEM=="block", ENV{DEVTYPE}=="disk", ENV{ID SERIAL}=="3600144f07c620b00000052f477410248", NAME+="oracleasm/intel data 1 4", OWNER="oracle", GROUP="dba", MODE="0660" KERNEL=="sd\*[a-z]", SUBSYSTEM=="block", ENV{DEVTYPE}=="disk", ENV{ID SERIAL}=="3600144f07c620b00000052f47742024a", NAME+="oracleasm/intel data 0 5", OWNER="oracle", GROUP="dba", MODE="0660" KERNEL=="sd\*[a-z]", SUBSYSTEM=="block", ENV{DEVTYPE}=="disk",

ENV{ID SERIAL}=="3600144f07c620b00000052f47742024c", NAME+="oracleasm/intel data 1 5", OWNER="oracle", GROUP="dba", MODE="0660" KERNEL=="sd\*[a-z]", SUBSYSTEM=="block", ENV{DEVTYPE}=="disk", ENV{ID SERIAL}=="3600144f07c620b00000052f47743024e", NAME+="oracleasm/intel data 0 6", OWNER="oracle", GROUP="dba", MODE="0660" KERNEL=="sd\*[a-z]", SUBSYSTEM=="block", ENV{DEVTYPE}=="disk", ENV{ID SERIAL}=="3600144f07c620b00000052f477440250", NAME+="oracleasm/intel data 1 6", OWNER="oracle", GROUP="dba", MODE="0660" KERNEL=="sd\*[a-z]", SUBSYSTEM=="block", ENV{DEVTYPE}=="disk", ENV{ID SERIAL}=="3600144f07c620b00000052f477440252", NAME+="oracleasm/intel data 0 7", OWNER="oracle", GROUP="dba", MODE="0660" KERNEL=="sd\*[a-z]", SUBSYSTEM=="block", ENV{DEVTYPE}=="disk", ENV{ID SERIAL} == "3600144f07c620b00000052f477450254", NAME+="oracleasm/intel data 1 7", OWNER="oracle", GROUP="dba", MODE="0660" KERNEL=="sd\*[a-z]", SUBSYSTEM=="block", ENV{DEVTYPE}=="disk", ENV{ID SERIAL}=="3600144f07c620b00000052f477450256", NAME+="oracleasm/intel data 0 8", OWNER="oracle", GROUP="dba", MODE="0660" KERNEL=="sd\*[a-z]", SUBSYSTEM=="block", ENV{DEVTYPE}=="disk", ENV{ID SERIAL}=="3600144f07c620b00000052f477460258", NAME+="oracleasm/intel data 1 8", OWNER="oracle", GROUP="dba", MODE="0660" KERNEL=="sd\*[a-z]", SUBSYSTEM=="block", ENV{DEVTYPE}=="disk", ENV{ID SERIAL}=="3600144f07c620b00000052f47747025a", NAME+="oracleasm/intel data 0 9", OWNER="oracle", GROUP="dba", MODE="0660" KERNEL=="sd\*[a-z]", SUBSYSTEM=="block", ENV{DEVTYPE}=="disk", ENV{ID SERIAL} == "3600144f07c620b00000052f47747025c", NAME+="oracleasm/intel data 1 9", OWNER="oracle", GROUP="dba", MODE="0660"

#### 22. Execute udevadm and start udev.

udevadm control --reload-rules

start\_udev

#### 23. List the ASM devices.

ls -l /dev/oracleasm/intel\_\* | awk '{print \$10}'

/dev/oracleasm/intel\_data\_0\_0 /dev/oracleasm/intel\_data\_0\_1 /dev/oracleasm/intel\_data\_0\_2 /dev/oracleasm/intel\_data\_0\_3 /dev/oracleasm/intel\_data\_0\_4 /dev/oracleasm/intel\_data\_0\_5 /dev/oracleasm/intel\_data\_0\_6 /dev/oracleasm/intel\_data\_0\_7 /dev/oracleasm/intel\_data\_0\_8 /dev/oracleasm/intel\_data\_0\_9 /dev/oracleasm/intel\_data\_1\_0 /dev/oracleasm/intel\_data\_1\_1 /dev/oracleasm/intel\_data\_1\_2 /dev/oracleasm/intel\_data\_1\_3 /dev/oracleasm/intel\_data\_1\_4 /dev/oracleasm/intel\_data\_1\_5 /dev/oracleasm/intel\_data\_1\_6 /dev/oracleasm/intel\_data\_1\_7 /dev/oracleasm/intel\_data\_1\_8 /dev/oracleasm/intel\_data\_1\_9 /dev/oracleasm/intel\_redo\_0\_10

```
/dev/oracleasm/intel_redo_0_11
/dev/oracleasm/intel_redo_0_12
/dev/oracleasm/intel_redo_0_13
/dev/oracleasm/intel_redo_0_14
/dev/oracleasm/intel_redo_0_15
/dev/oracleasm/intel_redo_1_10
/dev/oracleasm/intel_redo_1_11
/dev/oracleasm/intel_redo_1_12
/dev/oracleasm/intel_redo_1_13
/dev/oracleasm/intel_redo_1_14
/dev/oracleasm/intel_redo_1_15
```
## **Installing Oracle Grid Infrastructure for a Standalone Server (Intel)**

1. Run the GUI installer for Oracle Grid using the following commands:

```
ssh –Y oracle@intel
grid_env
cd /mnt/share/linux/grid
./runInstaller
```
2. Perform ASM and diskgroup post-installation configuration.

grid\_env sqlplus / as sysasm

SQL\*Plus: Release 12.1.0.1.0 Production on Fri Feb 7 16:20:48 2014 Copyright (c) 1982, 2013, Oracle. All rights reserved.

```
Connected to:
Oracle Database 12c Enterprise Edition Release 12.1.0.1.0 - 64bit Production
With the Automatic Storage Management option
```
SQL> shutdown

ASM diskgroups dismounted ASM instance shutdown

SQL> startup nomount

ASM instance started

Total System Global Area 1135747072 bytes Fixed Size 2297344 bytes Variable Size 1108283904 bytes ASM Cache 25165824 bytes

SQL> ALTER DISKGROUP data MOUNT RESTRICTED;

Diskgroup altered.

SQL> ALTER DISKGROUP data RENAME DISK 'DATA\_0000' TO 'data 0 0', 'DATA 0001' TO 'data 1 0';

Diskgroup altered.

SQL> shutdown

ASM diskgroups volume disabled ASM diskgroups dismounted ASM instance shutdown

SQL> startup

ASM instance started

Total System Global Area 1135747072 bytes Fixed Size 2297344 bytes Variable Size 1108283904 bytes ASM Cache 25165824 bytes ASM diskgroups mounted ASM diskgroups volume enabled

SQL> ALTER DISKGROUP data SET ATTRIBUTE 'compatible.asm' = '12.1';

#### Diskgroup altered.

SQL> ALTER DISKGROUP data SET ATTRIBUTE 'compatible.rdbms = '12.1';

Diskgroup altered.

SQL> ALTER DISKGROUP data ADD FAILGROUP DATA\_0000 DISK '/dev/oracleasm/intel\_data\_0\_1' NAME data\_0\_1, '/dev/oracleasm/intel data 0 2' NAME data 0 2, '/dev/oracleasm/intel\_data\_0\_3' NAME data\_0\_3, '/dev/oracleasm/intel\_data\_0\_4' NAME data\_0\_4, '/dev/oracleasm/intel data 0 5' NAME data 0 5,

```
'/dev/oracleasm/intel data 0 6' NAME data 0 6,
'/dev/oracleasm/intel data 0 7' NAME data 0 7,
'/dev/oracleasm/intel data 0 8' NAME data 0 8,
'/dev/oracleasm/intel_data_0_9' NAME data_0_9
FAILGROUP DATA_0001 DISK
'/dev/oracleasm/intel data 1 1' NAME data 1 1,
'/dev/oracleasm/intel data 1 2' NAME data 1 2,
'/dev/oracleasm/intel data 1 3' NAME data 1 3,
'/dev/oracleasm/intel data 1 4' NAME data 1 4,
'/dev/oracleasm/intel data 1 5' NAME data 1 5,
'/dev/oracleasm/intel data 1 6' NAME data 1 6,
'/dev/oracleasm/intel data 1 7' NAME data 1 7,
'/dev/oracleasm/intel data 1 8' NAME data 1 8,
'/dev/oracleasm/intel data 1 9' NAME data 1 9;
```
Diskgroup altered.

```
SQL> CREATE DISKGROUP REDO0 EXTERNAL REDUNDANCY DISK
'/dev/oracleasm/intel redo 0 10' NAME redo 0 10,
'/dev/oracleasm/intel_redo_0_11' NAME redo_0_11,
'/dev/oracleasm/intel_redo_0_12' NAME redo_0_12,
'/dev/oracleasm/intel redo 0 13' NAME redo 0 13,
'/dev/oracleasm/intel redo 0 14' NAME redo 0 14,
'/dev/oracleasm/intel_redo_0_15' NAME redo_0_15
ATTRIBUTE 
   'compatible.asm' = '12.1', 
   'compatible.rdbms' = '12.1',
   'sector size' = '512';
```
#### Diskgroup created.

```
SQL> CREATE DISKGROUP REDO1 EXTERNAL REDUNDANCY DISK
'/dev/oracleasm/intel_redo_1_10' NAME redo_1_10,
'/dev/oracleasm/intel redo 1 11' NAME redo 1 11,
'/dev/oracleasm/intel redo 1 12' NAME redo 1 12,
'/dev/oracleasm/intel redo 1 13' NAME redo 1 13,
'/dev/oracleasm/intel_redo_1_14' NAME redo_1_14,
'/dev/oracleasm/intel_redo_1_15' NAME redo_1_15
ATTRIBUTE 
   'compatible.asm' = '12.1',
```

```
'compatible.rdbms' = '12.1',
'sector size' = '512';
```
Diskgroup created.

SQL> quit

```
Disconnected from Oracle Database 12c Enterprise Edition Release 12.1.0.1.0 -
64bit Production
With the Automatic Storage Management option
```
### **Installing Oracle Grid Infrastructure for Standalone Server 12c on the Intel server**

1. Run the GUI installer for Oracle Database using the following commands:

```
ssh –Y oracle@intel
db_env
cd /mnt/share/linux/grid
./runInstaller
```
- 2. Launch the Oracle Grid Infrastructure installation wizard.
- 3. In Software Updates, select Skip software updates, and click Next.
- 4. In Installation Options, select Install and Configure Oracle Grid Infrastructure for a Standalone Server, and click Next.
- 5. In Product Languages, select English and click the right-pointing arrow between the two selection panels to add English to the Selected languages panel. Click Next.
- 6. In Create ASM Disk Group, click Change Discovery Path.
- 7. Enter  $/\text{dev}/\text{ribm}$  \* for the Disk Discovery Path, and click OK.
- 8. Check the boxes for /dev/ribm\_data\_0\_0 and /dev/ribm\_data\_1\_0. Click Next.
- 9. In ASM Password, select Use same passwords for these accounts. Enter and confirm the password, and click Next.
- 10. In Operating System Groups, set the Oracle ASM Operator (OSOPER for ASM) Group to dba. Click Next.
- 11. Click Yes to confirm the notifications and continue.
- 12. In Installation Location, accept the default locations provided, and click Next.
- 13. In Create Inventory, accept the defaults, and click Next.
- 14. In Root Script Execution, check the box for Automatically run configuration scripts.
- 15. Select Use "root" user credential, and provide the root password. Click Next.
- 16. In Summary, review the information, and click Install to begin installation.
- 17. Click Yes to confirm using the privileged user for the installer.
- 18. In Finish, click Close to exit the installer.

#### **Installing Oracle Database 12c on the Intel server**

1. Run the GUI installer for Oracle Database using the following commands:

```
ssh –Y oracle@intel
db_env
cd /mnt/share/linux/database
```
#### ./runInstaller

- 2. Launch the Oracle Database 12c Release 1 Installer.
- 3. In Configure Security Updates, check the I wish to receive security updates via My Oracle Support checkbox. Click Next.
- 4. Click Yes to confirm no email provided, and continue.
- 5. In Software Updates, select Skip software updates, and click Next.
- 6. In Installation Options, select Install database software only, and click Next.
- 7. In Grid Installation Options, select Single instance database installation, and click Next.
- 8. In Product Languages, select English and click the right-pointing arrow located between the two selection panels to add English to the Selected languages panel. Click Next.
- 9. In Database Edition, select Enterprise Edition, and click Next.
- 10. In Installation Location, accept the default locations provided, and click Next.
- 11. In Operating System Groups, accept the defaults, and click Next.
- 12. In Summary, review the information, and click Install to begin installation.
- 13. When prompted, follow the instructions to execute the scripts. Click OK when the scripts have completed.
- 14. In Finish, click Close to exit the installer.
- 15. When prompted in the GUI installer, run the root shell script to finish the Oracle Database installation. /u01/app/oracle/product/12.1.0/dbhome\_1/root.sh

### **Creating the Oracle Database (using DBCA)**

- 1. Launch the Database Configuration Assistant (DBCA).
- 2. In Database Operations, select Create Database, and click Next.
- 3. In Creation Mode, select Advanced Mode, and click Next.
- 4. In Database Template, select the Template for General Purpose or Transaction Processing, and click Next.
- 5. In Database Identification, type tpcc1.test.lan for the Global Database Name.
- 6. Type tpcc1 for the SID. Click Next.
- 7. In Management Options, select Configure Enterprise Manager (EM) Database Express. Click Next.
- 8. In Database Credentials, select Use the Same Administrative Password for All Accounts.
- 9. Enter and confirm the administrative password, and click Next.
- 10. In Network Configuration, check the boxes for all listeners, and click Next.
- 11. In Storage Locations, select User Common Location for All Database Files. Type +DATA into the Database Files Location field.
- 12. Select Specify Fast Recovery Area. Type (ORACLE\_BASE) / fast\_recovery\_area in the Fast Recovery Area field.
- 13. Set the Fast Recovery Area size to 2,048 GB, and click Next.
- 14. In Database Options, accept the defaults, and click Next.
- 15. In Initialization Parameters and under typical settings, set the Memory Size to 413,520 MB, and click next.
- 16. In Creation Options, select Create Database. Click Customize Storage Locations.
- 17. In the Customize Storage panel and under Redo Log Groups, select 1.
- 18. Set the file size to 98,304 MB. Click Apply.
- 19. Under Redo Log Groups, Select 2.
- 20. Set the file size to 98,304 MB. Click Apply.
- 21. Under Redo Log Groups, Select 3.
- 22. Click Remove and when prompted, click Yes.
- 23. To exit the Customize Storage panel, click Ok.
- 24. Click Next.
- 25. Review the Summary. To complete the database creation, click Finish.
- 26. Review the information on the screen, and click Exit.
- 27. To exit the DBCA, click Close.

### **Configuring AIX 7.1 and Oracle Database 12c for the POWER7+ server**

In this section, we detail configurations on the POWER7+ server. Screen outputs are in grey boxes.

1. Configure networking.

```
mktcpip -i'en4' -a'192.168.137.21' -m'255.255.255.0' -h'ibm.test.lan' -
n'192.168.137.1' -d'test.lan' -g'192.168.137.1'
chdev -l 'en0' -a netaddr='192.168.10.21' -a netmask='255.255.255.0' -a 
state='up'
chdev -l 'en1' -a netaddr='192.168.20.21' -a netmask='255.255.255.0' -a 
state='up'
```
2. Log in remotely using rsh.

rsh root@192.168.137.21

```
*******************************************************************************
\star\starWelcome to AIX Version 7.1! *\star\starPlease see the README file in /usr/lpp/bos for information pertinent to
 this release of the AIX Operating System.
\star\star*******************************************************************************
#
```
3. Change the root user password.

passwd

```
Changing password for "root"
root's New password: Password1
Enter the new password again: Password1
```
#### 4. Install OpenSSL and OpenSSH packages:

```
cd /usr/sys/inst.images
installp -ac -Y -d . openssh.base openssl.base openssl.man.en_US 
openssh.man.en_US
```
5. Log in using SSH.

```
ssh root@192.168.137.11
```
#### 6. Install the AIX Toolbox for Linux base environment packages.

```
cd \simmkdir -p ezinstall/ppc || :
cd ezinstall/ppc
```

```
ftp ftp.software.ibm.com
  Name> ftp
  Password> your e-mail address
  ftp> cd aix/freeSoftware/aixtoolbox/RPMS/ppc/wget
  ftp> binary
  ftp> get wget-1.9.1-1.aix5.1.ppc.rpm
  ftp> quit
rpm -hUv wget-1.9.1-1.aix5.1.ppc.rpm
wget -r -nd -g on 
ftp://ftp.software.ibm.com/aix/freeSoftware/aixtoolbox/ezinstall/ppc/*.sh
chmod +x get*.sh
./getbase.sh
cd \simrpm -Uhv ezinstall/ppc/base/*
```
7. You can now use the bash shell whenever you log in.

```
bash
```
bash-4.2#

8. Expand the swap logical volume.

lsps -a lslv hd6 chps -s 126 hd6

```
9. Expand the root, /tmp, /usr, /var, and /opt volumes.
          chfs -a size=1G /
```
Filesystem size changed to 2097152

chfs -a size=5G /tmp

Filesystem size changed to 10485760

chfs -a size=20G /usr

```
Filesystem size changed to 41943040
```
chfs -a size=1G /var

```
Filesystem size changed to 2097152
        chfs -a size=1G /opt
```

```
Filesystem size changed to 2097152
```
### 10. Install AIX update TL3 (Technology Update 3) and SP1 (Service Pack 1).

```
cd /usr/sys/inst.images
wget -c --retr-symlinks ftp://<updates url>/* .
```
#### 11. Add the necessary groups and users.

mkgroup -A oinstall mkgroup -A dba

mkgroup -A oper useradd -m -g oinstall -G dba,oper oracle

12. Modify the password for the Oracle user.

passwd oracle

Changing password for user oracle. New password: Retype new password: passwd: all authentication tokens updated successfully.

#### 13. Edit the security limits configuration.

```
chuser fsize=-1 cpu=-1 data=-1 stack=-1 rss=-1 nofiles=-1 oracle
chuser fsize=-1 cpu=-1 data=-1 stack=-1 rss=-1 nofiles=-1 root
```
14. Configure the Oracle user to use the bash shell.

chsh oracle /usr/bin/bash

```
15. Set the maximum number of processes to 16384.
```

```
chdev -1 sys0 -a maxuproc='16384'
```
16. Increase Asynchronous IO (AIO) maximum requests to 65536.

ioo -o aio\_maxreqs=65536

#### 17. Configure system network settings.

```
no -p -o tcp_ephemeral_low=9000 -o tcp_ephemeral_high=65500
no -p -o udp_ephemeral_low=9000 -o udp_ephemeral_high=65500
no -p -o tcp_sendspace=262144
no -p -o tcp_recvspace=262144 
no -p -o rfc1323=1
```
#### 18. Edit the hosts file.

vi /etc/hosts

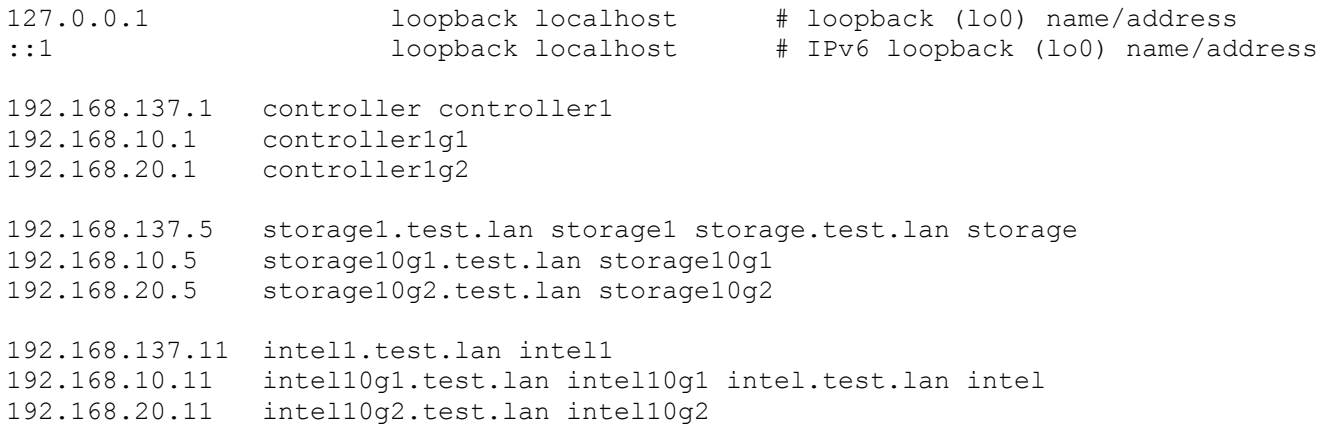

192.168.137.21 ibm1.test.lan ibm1 192.168.10.21 ibm10g1.test.lan ibm10g1 ibm.test.lan ibm tpcc1.test.lan tpcc1 192.168.20.21 ibm10g2.test.lan ibm10g1 192.168.137.100 hammerdb1.test.lan hammerdb1 192.168.10.100 hammerdb10g1.test.lan hammerdb10g1 hammerdb.test.lan hammerdb 192.168.20.100 hammerdb10g2.test.lan hammerdb10g2

19. Create a new 30GB mirrored logical volume for Oracle program files formatted and mounted at "/u01".

mkdir /u01 mklv -c 2 -s y -t jfs2 -y hd12u01 rootvg 30g crfs  $-v$  jfs2  $-d'hd12u01'$   $-m'/u01'$   $-A'ves'$   $-v'rw'$   $-a$  agblksize='4096'  $-a$ isnapshot='no' mount /u01

#### 20. Modify /etc/ filesystems.

vi /etc/filesystems /u01/app/oracle/fast recovery area: dev  $=$  /ibm/fra  $vfs$  =  $nfs$  $nodename = storage10q2$  $m$ ount  $= true$  options = rw,bg,hard,proto=tcp,vers=3,rsize=65536,wsize=65536,cio,timeo=600,intr  $account = false$ /mnt/share:  $dev = /share$  $vfs = nfs$  $nodename = storage10g2$  $m$ ount  $r = true$  options = rw,bg,hard,proto=tcp,vers=3,rsize=65536,wsize=65536,cio,timeo=600,intr  $account = false$ 

#### 21. Create folders and set permissions for Oracle installation.

mkdir -p /u01/app/oracle/flash\_recovery\_area mount /u01/app/oracle/flash\_recovery\_area chown -R oracle:oinstall /u01 chmod -R 775 /u01/

#### 22. Edit the profile file to set environment variables.

vi /home/oracle/.bash\_profile

```
# Oracle Settings
export TMP=/tmp
export TMPDIR=$TMP
```
export ORACLE HOSTNAME=ibm.test.lan

```
export ORACLE_BASE=/u01/app/oracle
export GRID HOME=$ORACLE BASE/product/12.1.0/grid
export DB_HOME=$ORACLE_BASE/product/12.1.0/dbhome_1
export ORACLE HOME=$DB HOME
export ORACLE_SID=tpcc1
export ORACLE_TERM=xterm
export BASE_PATH=/usr/sbin:$PATH
export PATH=$ORACLE_HOME/bin:$BASE_PATH
export LD_LIBRARY_PATH=$ORACLE_HOME/lib:/lib:/usr/lib
export CLASSPATH=$ORACLE_HOME/JRE:$ORACLE_HOME/jlib:$ORACLE_HOME/rdbms/jlib
alias grid env='. /home/oracle/grid env'
```

```
alias db_env='. /home/oracle/db_env'
```
#### 23. Edit the grid\_env file, and adjust additional variables:

vi /home/oracle/grid\_env

```
export ORACLE_SID=+ASM
export ORACLE HOME=$GRID HOME
export PATH=$ORACLE_HOME/bin:$BASE_PATH
```

```
export LD_LIBRARY_PATH=$ORACLE_HOME/lib:/lib:/usr/lib
export CLASSPATH=$ORACLE_HOME/JRE:$ORACLE_HOME/jlib:$ORACLE_HOME/rdbms/jlib
```
#### 24. Edit the db\_env file, and adjust additional variables:

vi /home/oracle/db\_env

```
export ORACLE_SID=tpcc1
export ORACLE_HOME=$DB_HOME
export PATH=$ORACLE_HOME/bin:$BASE_PATH
```

```
export LD_LIBRARY_PATH=$ORACLE_HOME/lib:/lib:/usr/lib
export CLASSPATH=$ORACLE_HOME/JRE:$ORACLE_HOME/jlib:$ORACLE_HOME/rdbms/jlib
```
#### 25. Run cfgmgr to detect any new LUNs, and list disk drives using lsdev.

```
cfgmgr
lsdev -Cc disk
```

```
hdisk0 Available 06-00-00 SAS Disk Drive
hdisk1 Available 06-00-00 SAS Disk Drive
hdisk2 Available 0B-00-01 Other FC SCSI Disk Drive
hdisk3 Available 0B-00-01 Other FC SCSI Disk Drive
hdisk4 Available 0B-00-01 Other FC SCSI Disk Drive
hdisk5 Available 0B-00-01 Other FC SCSI Disk Drive
hdisk6 Available 0B-00-01 Other FC SCSI Disk Drive
hdisk7 Available 0B-00-01 Other FC SCSI Disk Drive
hdisk8 Available 0B-00-01 Other FC SCSI Disk Drive
hdisk9 Available 0B-00-01 Other FC SCSI Disk Drive
hdisk10 Available 0B-00-01 Other FC SCSI Disk Drive
hdisk11 Available 0B-00-01 Other FC SCSI Disk Drive
hdisk12 Available 0B-00-01 Other FC SCSI Disk Drive
```

```
hdisk13 Available 0B-00-01 Other FC SCSI Disk Drive
hdisk14 Available 0B-00-01 Other FC SCSI Disk Drive
hdisk15 Available 0B-00-01 Other FC SCSI Disk Drive
hdisk16 Available 0B-00-01 Other FC SCSI Disk Drive
hdisk17 Available 0B-00-01 Other FC SCSI Disk Drive
hdisk18 Available 0B-01-01 Other FC SCSI Disk Drive
hdisk19 Available 0B-01-01 Other FC SCSI Disk Drive
hdisk20 Available 0B-01-01 Other FC SCSI Disk Drive
hdisk21 Available 0B-01-01 Other FC SCSI Disk Drive
hdisk22 Available 0B-01-01 Other FC SCSI Disk Drive
hdisk23 Available 0B-01-01 Other FC SCSI Disk Drive
hdisk24 Available 0B-01-01 Other FC SCSI Disk Drive
hdisk25 Available 0B-01-01 Other FC SCSI Disk Drive
hdisk26 Available 0B-01-01 Other FC SCSI Disk Drive
hdisk27 Available 0B-01-01 Other FC SCSI Disk Drive
hdisk28 Available 0B-01-01 Other FC SCSI Disk Drive
hdisk29 Available 0B-01-01 Other FC SCSI Disk Drive
hdisk30 Available 0B-01-01 Other FC SCSI Disk Drive
hdisk31 Available 0B-01-01 Other FC SCSI Disk Drive
hdisk32 Available 0B-01-01 Other FC SCSI Disk Drive
hdisk33 Available 0B-01-01 Other FC SCSI Disk Drive
```
#### 26. Rename the LUNs.

```
rendev -l 'hdisk2' -n 'ibm_data_0_0'
rendev -l 'hdisk3' -n 'ibm_data_0_1'
rendev -l 'hdisk4' -n 'ibm_data_0_2'
rendev -l 'hdisk5' -n 'ibm_data_0_3'
rendev -l 'hdisk6' -n 'ibm_data_0_4'
rendev -l 'hdisk7' -n 'ibm_data_0_5'
rendev -l 'hdisk8' -n 'ibm_data_0_6'
rendev -l 'hdisk9' -n 'ibm_data_0_7'
rendev -l 'hdisk10' -n 'ibm_data_0_8'
rendev -l 'hdisk11' -n 'ibm_data_0_9'
rendev -l 'hdisk12' -n 'ibm_redo_0_10'
rendev -l 'hdisk13' -n 'ibm_redo_0_11'
rendev -l 'hdisk14' -n 'ibm_redo_0_12'
rendev -l 'hdisk15' -n 'ibm_redo_0_13'
rendev -l 'hdisk16' -n 'ibm_redo_0_14'
rendev -l 'hdisk17' -n 'ibm_redo_0_15'
rendev -l 'hdisk18' -n 'ibm_data_1_0'
rendev -l 'hdisk19' -n 'ibm_data_1_1'
rendev -l 'hdisk20' -n 'ibm_data_1_2'
rendev -l 'hdisk21' -n 'ibm_data_1_3'
rendev -l 'hdisk22' -n 'ibm_data_1_4'
rendev -l 'hdisk23' -n 'ibm_data_1_5'
```

```
rendev -l 'hdisk24' -n 'ibm_data_1_6'
rendev -l 'hdisk25' -n 'ibm_data_1_7'
rendev -l 'hdisk26' -n 'ibm_data_1_8'
rendev -l 'hdisk27' -n 'ibm_data_1_9'
rendev -l 'hdisk28' -n 'ibm_redo_1_10'
rendev -l 'hdisk29' -n 'ibm_redo_1_11'
rendev -l 'hdisk30' -n 'ibm_redo_1_12'
rendev -l 'hdisk31' -n 'ibm_redo_1_13'
rendev -l 'hdisk32' -n 'ibm_redo_1_14'
rendev -l 'hdisk33' -n 'ibm_redo_1_15'
```
#### 27. Adjust LUN queue depth and maximum transfer size.

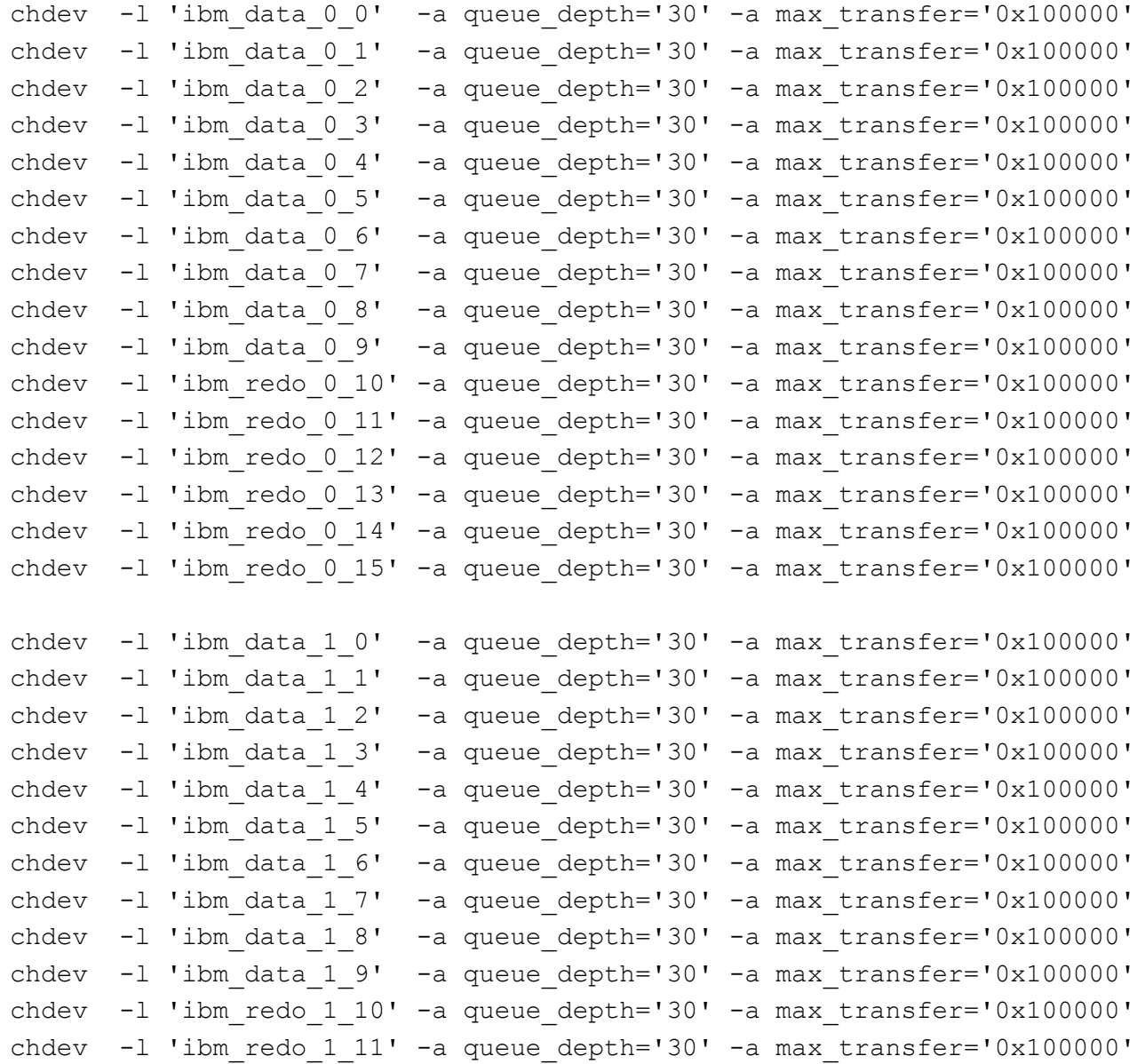

```
chdev -1 'ibm redo 1 12' -a queue depth='30' -a max transfer='0x100000'
chdev -1 'ibm redo 1 13' -a queue depth='30' -a max transfer='0x100000'
chdev -l 'ibm_redo_1_14' -a queue_depth='30' -a max_transfer='0x100000'
chdev -l 'ibm_redo_1_15' -a queue_depth='30' -a max_transfer='0x100000'
```
#### 28. Set permissions on new LUN devices for Oracle ASM use.

```
chown oracle:dba /dev/ribm_*
chmod 660 /dev/ribm_*
```
#### 29. List the ASM devices.

![](_page_28_Picture_167.jpeg)

![](_page_28_Picture_168.jpeg)

## **Installing Oracle Grid Infrastructure for a Standalone Server on AIX**

1. Run the GUI installer for Oracle Grid using the following commands: ssh –Y root@ibm

```
cd /mnt/share/aix/grid
   ./rootpre.sh
Copying new kernel extension to /etc....
Loading the kernel extension from /etc
 Oracle Kernel Extension Loader for AIX 
        Copyright (c) 1998,1999 Oracle Corporation 
 Successfully loaded /etc/pw-syscall.64bit_kernel with kmid: 0x50c9e000
 Successfully configured /etc/pw-syscall.64bit_kernel with kmid: 0x50c9e000
The kernel extension was successfuly loaded.
```

```
Checking if group services should be configured....
Nothing to configure
```
2. Run the GUI installer for Oracle Grid using the following commands.

```
ssh –Y oracle@ibm
grid_env
cd /mnt/share/aix/grid
./runInstaller
```
\*\*\*\*\*\*\*\*\*\*\*\*\*\*\*\*\*\*\*\*\*\*\*\*\*\*\*\*\*\*\*\*\*\*\*\*\*\*\*\*\*\*\*\*\*\*\*\*\*\*\*\*\*\*\*\*\*\*\*\*\*\*\*\*\*\*\*\*\*\*\*\*\*\*\*\*\*\*\*\*

Your platform requires the root user to perform certain pre-installation OS preparation. The root user should run the shell script 'rootpre.sh' before you proceed with Oracle installation. rootpre.sh can be found at the top level of the CD or the stage area.

```
Answer 'y' if root has run 'rootpre.sh' so you can proceed with Oracle 
installation.
Answer 'n' to abort installation and then ask root to run 'rootpre.sh'.
********************************************************************************
Has 'rootpre.sh' been run by root on all nodes? [y/n] (n)
y
```
Starting Oracle Universal Installer...

- 3. Launch the Oracle Grid Infrastructure installation wizard.
- 4. In Software Updates, select Skip software updates, and click Next.
- 5. In Installation Type, select install and Configure Oracle Grid Infrastructure for a Standalone Server, and click Next.
- 6. In Product Languages, select English, and click the right-pointing arrow located between the two selection panels to add English to the Selected languages panel. Click Next.
- 7. In Create ASM Disk Group, click Change Discovery Path.
- 8. Enter  $/\text{dev}/\text{ribm}$  \* for the Disk Discovery Path, and click OK.
- 9. Check the boxes for /dev/ribm\_data\_0\_0 and /dev/ribm\_data\_1\_0. Click Next.
- 10. In ASM Password, select Use same passwords for these accounts.
- 11. Enter and confirm the password, and click Next.
- 12. In Operating System Groups, set the Oracle ASM Operator (OSOPER for ASM) Group to dba. Click Next.
- 13. Click Yes to confirm the notifications and continue.
- 14. In Installation Location, accept the default locations provided, and click Next.
- 15. Click Yes to confirm the notification and continue.
- 16. In Create Inventory, accept the defaults, and click Next.
- 17. In Root Script Execution, check the Automatically run configuration scripts checkbox.
- 18. Select Use "root" user credential, and provide the root password. Click Next.
- 19. In Prerequisite Checks, check the Ignore All checkbox to bypass the findings of the prerequisite checks. Click Next.
- 20. Click Yes to confirm information notification and continue.
- 21. In Summary, review the information, and click Install to begin installation.
- 22. Click Yes to confirm using the privileged user for the installer.
- 23. In Finish, click Close to exit the installer.
- 24. Perform ASM and diskgroup post-installation configuration.

grid\_env sqlplus / as sysasm

SQL\*Plus: Release 12.1.0.1.0 Production on Tue Feb 11 00:07:10 2014 Copyright (c) 1982, 2013, Oracle. All rights reserved.

Connected to: Oracle Database 12c Enterprise Edition Release 12.1.0.1.0 - 64bit Production With the Automatic Storage Management option

SQL> shutdown ASM diskgroups volume disabled ASM diskgroups dismounted ASM instance shutdown

SQL> startup nomount

ASM instance started

Total System Global Area 1135747072 bytes Fixed Size 2297344 bytes Variable Size 1108283904 bytes ASM Cache 25165824 bytes

SQL> ALTER DISKGROUP data MOUNT RESTRICTED;

Diskgroup altered.

SQL> ALTER DISKGROUP data RENAME DISK 'DATA\_0000' TO 'data 0 0', 'DATA 0001' TO 'data 1 0';

Diskgroup altered.

SQL> shutdown

ASM diskgroups volume disabled ASM diskgroups dismounted ASM instance shutdown

SQL> startup

ASM instance started

Total System Global Area 1135747072 bytes Fixed Size 2297344 bytes Variable Size 1108283904 bytes ASM Cache 25165824 bytes ASM diskgroups mounted ASM diskgroups volume enabled

SQL> ALTER DISKGROUP data SET ATTRIBUTE 'compatible.asm' = '12.1';

Diskgroup altered.

SQL> ALTER DISKGROUP data SET ATTRIBUTE 'compatible.rdbms = '12.1';

Diskgroup altered.

SQL> ALTER DISKGROUP data ADD FAILGROUP DATA\_0000 DISK '/dev/ribm\_data\_0\_1' NAME data\_0\_1, '/dev/ribm data 0 2' NAME data 0 2, '/dev/ribm data 0 3' NAME data 0 3, '/dev/ ribm\_data\_0\_4' NAME data\_0\_4, '/dev/ ribm\_data\_0\_5' NAME data\_0\_5, '/dev/ribm data 0 6' NAME data 0 6,

```
'/dev/ribm data 0 7' NAME data 0 7,
'/dev/ribm data 0 8' NAME data 0 8,
'/dev/ribm data 0 9' NAME data 0 9
FAILGROUP DATA_0001 DISK
'/dev/ribm data 1 1' NAME data 1 1,
'/dev/ribm data 1 2' NAME data 1 2,
'/dev/ribm data 1 3' NAME data 1 3,
'/dev/ ribm data 1 4' NAME data 1 4,
'/dev/ribm data 1 5' NAME data 1 5,
'/dev/ribm data 1 6' NAME data 1 6,
'/dev/ribm data 1 7' NAME data 1 7,
'/dev/ribm data 1 8' NAME data 1 8,
'/dev/ribm data 1 9' NAME data 1 9;
```
Diskgroup altered.

```
SQL> CREATE DISKGROUP REDO0 EXTERNAL REDUNDANCY DISK
'/dev/ribm redo 0 10' NAME redo 0 10,
'/dev/ribm redo 0 11' NAME redo 0 11,
'/dev/ribm redo 0 12' NAME redo 0 12,
'/dev/ribm redo 0 13' NAME redo 0 13,
'/dev/ribm redo 0 14' NAME redo_0_14,
'/dev/ ribm_redo_0_15' NAME redo_0_15
ATTRIBUTE 
   'compatible.asm' = '12.1',
   'compatible.rdbms' = '12.1',
  'sector size' = '512';
```
#### Diskgroup created.

```
SQL> CREATE DISKGROUP REDO1 EXTERNAL REDUNDANCY DISK
'/dev/ribm redo 1 10' NAME redo 1 10,
'/dev/ribm redo 1 11' NAME redo 1 11,
'/dev/ribm redo 1 12' NAME redo 1 12,
'/dev/ribm_redo_1_13' NAME redo_1_13,
'/dev/ribm redo 1 14' NAME redo 1 14,
'/dev/ribm_redo_1_15' NAME redo_1_15
ATTRIBUTE 
   'compatible.asm' = '12.1',
   'compatible.rdbms' = '12.1',
```

```
'sector size' = '512';
```
#### Diskgroup created.

SQL> quit

```
Disconnected from Oracle Database 12c Enterprise Edition Release 12.1.0.1.0 -
64bit Production
With the Automatic Storage Management option
```
#### **Installing Oracle Database 12c on the POWER7+ server**

1. Run the GUI installer for Oracle Database using the following commands:

ssh –Y oracle@ibm db\_env cd /mnt/share/aix/database ./runInstaller

#### \*\*\*\*\*\*\*\*\*\*\*\*\*\*\*\*\*\*\*\*\*\*\*\*\*\*\*\*\*\*\*\*\*\*\*\*\*\*\*\*\*\*\*\*\*\*\*\*\*\*\*\*\*\*\*\*\*\*\*\*\*\*\*\*\*\*\*\*\*\*\*\*\*\*\*\*\*\*\*\*

Your platform requires the root user to perform certain pre-installation OS preparation. The root user should run the shell script 'rootpre.sh' before you proceed with Oracle installation. rootpre.sh can be found at the top level of the CD or the stage area.

Answer 'y' if root has run 'rootpre.sh' so you can proceed with Oracle installation.

Answer 'n' to abort installation and then ask root to run 'rootpre.sh'.

```
********************************************************************************
```

```
Has 'rootpre.sh' been run by root? [y/n] (n)
y
```
Starting Oracle Universal Installer...

- 2. Launch the Oracle Database 12c Release 1 Installer.
- 3. In Configure Security Updates, check the I wish to receive security updates via My Oracle Support checkbox. Click Next.
- 4. Click Yes to confirm no email provided, and continue.
- 5. In Software Updates, select Skip software updates, and click Next.
- 6. In Installation Option, select Install database software only, and click Next.
- 7. In Grid Installation Options, select Single instance database installation, and click Next.
- 8. In Product Languages, select English and click the right-pointing arrow located between the two selection panels to add English to the Selected languages panel. Click Next.
- 9. In Database Edition, select Enterprise Edition, and click Next.
- 10. In Installation Location, accept the default locations provided, and click Next.
- 11. In Operating System Group, accept the defaults, and click Next.
- 12. In Prerequisite checks, check the Ignore All checkbox to bypass the findings of the prerequisite checks, and click Next.
- 13. Click Yes to confirm the notification and continue.
- 14. In Summary, review the information, and click Install to begin installation.
- 15. In Install Product, follow the instructions to execute the scripts. Click OK when the scripts have completed.
- 16. In Finish, click Close to exit the installer.
- 17. When prompted in the GUI installer, run the root shell script to finish the Oracle Database installation. /u01/app/oracle/product/12.1.0/dbhome\_1/root.sh

## **Creating the Oracle Database (using DBCA)**

- 1. Launch the Database Configuration Assistant (DBCA).
- 2. In Database Operations, select Create Database, and click Next.
- 3. In Creation Mode, select Advanced Mode, and click Next.
- 4. In Database Template, select the Template for General Purpose or Transaction Processing, and click Next.
- 5. In Database Identification, type tpcc1.test.lan for the Global Database Name.
- 6. Type tpcc1 for the SID. Click Next.
- 7. In Management Options, select Configure Enterprise Manager (EM) Database Express. Click Next.
- 8. In Database Credentials, select Use the Same Administrative Password for All Accounts.
- 9. Enter and confirm the administrative password, and click Next.
- 10. In Network Configuration, check the boxes for all listeners, and click Next.
- 11. In Storage Locations, select User Common Location for All Database Files. Type +DATA into the Database Files Location field.
- 12. Select Specify Fast Recovery Area. Type (ORACLE\_BASE) / fast\_recovery\_area in the Fast Recovery Area field.
- 13. Set the Fast Recovery Area Size to 2,048 GB, and click Next.
- 14. In Database Options, accept the defaults, and click Next.
- 15. In Initialization Parameters and under typical settings, set the Memory Size to 411,320 MB, and click next.
- 16. In Creation Options, select Create Database. Click Customize Storage Locations.
- 17. In the Customize Storage panel and under Redo Log Groups, select 1.
- 18. Set the file size to 98,304 MB. Click Apply.
- 19. Under Redo Log Groups, select 2.
- 20. Set the file size to 98,304 MB. Click Apply.
- 21. Under Redo Log Groups, select 3.
- 22. Click Remove and when prompted, click Yes.
- 23. To exit the Customize Storage panel, click Ok.
- 24. Click Next.
- 25. Review the Summary. To complete the database creation, click Finish.
- 26. Review the information on the screen, and click Exit.
- 27. To exit the DBCA, click Close.

## **Configuring Oracle Tablespaces and redo log**

#### Alter the tablespaces on both systems as shown below.

```
ALTER DATABASE ADD LOGFILE GROUP 1
(
'+REDO0/tpcc1/redo01_0.log',
'+REDO1/tpcc1/redo01_1.log'
) SIZE 96G;
ALTER DATABASE ADD LOGFILE GROUP 2
(
'+REDO0/tpcc1/redo02_0.log',
'+REDO1/tpcc1/redo02_1.log'
) SIZE 96G;
CREATE BIGFILE TABLESPACE "TPCC"
   DATAFILE '+DATA/tpcc1/tpcc.dbf'
  SIZE 100G AUTOEXTEND ON NEXT 1G
  BLOCKSIZE 8K
  EXTENT MANAGEMENT LOCAL AUTOALLOCATE
  SEGMENT SPACE MANAGEMENT AUTO;
CREATE BIGFILE TABLESPACE "TPCC_OL"
  DATAFILE '+DATA/tpcc1/tpcc_ol.dbf'
  SIZE 50G AUTOEXTEND ON NEXT 1G
  BLOCKSIZE 16K
  EXTENT MANAGEMENT LOCAL AUTOALLOCATE
  SEGMENT SPACE MANAGEMENT AUTO;
CREATE UNDO TABLESPACE undotbs2
  DATAFILE '+DATA/tpcc1/undotbs02.dbf'
  SIZE 100M AUTOEXTEND ON NEXT 100M;
ALTER SYSTEM SET UNDO_TABLESPACE=undotbs2;
DROP TABLESPACE undotbs1 INCLUDING CONTENTS AND DATAFILES;
CREATE UNDO TABLESPACE undotbs1
  DATAFILE '+DATA/tpcc1/undotbs01.dbf'
  SIZE 8G BLOCKSIZE 8K;
ALTER SYSTEM SET UNDO_TABLESPACE=undotbs1;
DROP TABLESPACE undotbs2 INCLUDING CONTENTS AND DATAFILES;
```
### **Configuring the Oracle pfile**

Alter the Oracle pfile on both systems as shown below.

```
_disable_logging=FALSE
_disable_selftune_checkpointing=TRUE
_enable_NUMA_support=TRUE
in memory undo=TRUE
kgl hot object copies=4
```

```
aq_tm_processes=0
audit_file_dest='/u01/app/oracle/admin/tpcc1/adump'
audit_trail='NONE'
commit_logging='BATCH'
commit_wait='NOWAIT'
compatible='12.1.0.0.0'
control_files='+DATA/tpcc1/control01.ctl','+DATA/tpcc1/control02.ctl'
db_16k_cache_size=32749125632
db_block_checking='FALSE'
db_block_checksum='FALSE'
db_block_size=8192
db_cache_size=128849018880
db_create_file_dest='+DATA'
db_domain='test.lan'
db_file_multiblock_read_count=32
db_name='tpcc1'
db recovery file dest size=2048g
db recovery file dest='/u01/app/oracle/fast recovery area'
db_writer_processes=4
diagnostic_dest='/u01/app/oracle'
disk_asynch_io=TRUE
dispatchers='(PROTOCOL=TCP) (SERVICE=tpcc1XDB)'
dml_locks=500
fast start mttr target=0
filesystemio_options='setall'
large pool size=1g
local_listener='LISTENER_TPCC1'
lock_sga=TRUE
log_checkpoint_interval=0
log_checkpoint_timeout=0
log_checkpoints_to_alert=TRUE
open_cursors=2000
parallel max servers=0
parallel min servers=0
pga aggregate target=5g
plsql_code_type='NATIVE'
plsql_optimize_level=3
processes=1000
query rewrite enabled='TRUE'
remote_login_passwordfile='EXCLUSIVE'
replication_dependency_tracking=FALSE
result cache max size=0
shared_pool_size=5905580032
statistics_level='BASIC'
timed_statistics=FALSE
trace_enabled=FALSE
transactions per rollback segment=1
undo_management='AUTO'
undo_retention=0
undo_tablespace='UNDOTBS1'
```
## **Installing HammerDB Client**

Complete the following steps on both systems.

- 1. Launch the Oracle Client Installer.
- 2. In Select Installation Type, select Administrator (1.8 GB) as the installation type, and click Next.
- 3. In Software Updates, select Skip software updates, and click Next.
- 4. In Select Product Languages, select English and click the right-pointing arrow located between the two selection panels to add English to the Selected languages panel. Click Next.
- 5. In Specify Installation Location, accept the default locations provided, and click Next.
- 6. In Create Inventory, accept the defaults, and click Next.
- 7. In Summary, review the information, and click Install to begin installation.
- 8. In Install Product, follow the instructions to execute the scripts. Click OK when the scripts have completed.
- 9. In Finish, click Close to exit the installer.

## **ABOUT PRINCIPLED TECHNOLOGIES**

![](_page_38_Picture_1.jpeg)

Principled Technologies, Inc. 1007 Slater Road, Suite 300 Durham, NC, 27703 www.principledtechnologies.com We provide industry-leading technology assessment and fact-based marketing services. We bring to every assignment extensive experience with and expertise in all aspects of technology testing and analysis, from researching new technologies, to developing new methodologies, to testing with existing and new tools.

When the assessment is complete, we know how to present the results to a broad range of target audiences. We provide our clients with the materials they need, from market-focused data to use in their own collateral to custom sales aids, such as test reports, performance assessments, and white papers. Every document reflects the results of our trusted independent analysis.

We provide customized services that focus on our clients' individual requirements. Whether the technology involves hardware, software, Web sites, or services, we offer the experience, expertise, and tools to help our clients assess how it will fare against its competition, its performance, its market readiness, and its quality and reliability.

Our founders, Mark L. Van Name and Bill Catchings, have worked together in technology assessment for over 20 years. As journalists, they published over a thousand articles on a wide array of technology subjects. They created and led the Ziff-Davis Benchmark Operation, which developed such industry-standard benchmarks as Ziff Davis Media's Winstone and WebBench. They founded and led eTesting Labs, and after the acquisition of that company by Lionbridge Technologies were the head and CTO of VeriTest.

Principled Technologies is a registered trademark of Principled Technologies, Inc. All other product names are the trademarks of their respective owners.

Disclaimer of Warranties; Limitation of Liability:

PRINCIPLED TECHNOLOGIES, INC. HAS MADE REASONABLE EFFORTS TO ENSURE THE ACCURACY AND VALIDITY OF ITS TESTING, HOWEVER, PRINCIPLED TECHNOLOGIES, INC. SPECIFICALLY DISCLAIMS ANY WARRANTY, EXPRESSED OR IMPLIED, RELATING TO THE TEST RESULTS AND ANALYSIS, THEIR ACCURACY, COMPLETENESS OR QUALITY, INCLUDING ANY IMPLIED WARRANTY OF FITNESS FOR ANY PARTICULAR PURPOSE. ALL PERSONS OR ENTITIES RELYING ON THE RESULTS OF ANY TESTING DO SO AT THEIR OWN RISK, AND AGREE THAT PRINCIPLED TECHNOLOGIES, INC., ITS EMPLOYEES AND ITS SUBCONTRACTORS SHALL HAVE NO LIABILITY WHATSOEVER FROM ANY CLAIM OF LOSS OR DAMAGE ON ACCOUNT OF ANY ALLEGED ERROR OR DEFECT IN ANY TESTING PROCEDURE OR RESULT.

IN NO EVENT SHALL PRINCIPLED TECHNOLOGIES, INC. BE LIABLE FOR INDIRECT, SPECIAL, INCIDENTAL, OR CONSEQUENTIAL DAMAGES IN CONNECTION WITH ITS TESTING, EVEN IF ADVISED OF THE POSSIBILITY OF SUCH DAMAGES. IN NO EVENT SHALL PRINCIPLED TECHNOLOGIES, INC.'S LIABILITY, INCLUDING FOR DIRECT DAMAGES, EXCEED THE AMOUNTS PAID IN CONNECTION WITH PRINCIPLED TECHNOLOGIES, INC.'S TESTING. CUSTOMER'S SOLE AND EXCLUSIVE REMEDIES ARE AS SET FORTH HEREIN.